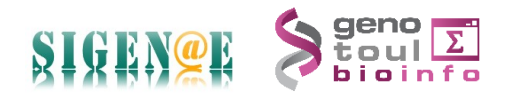

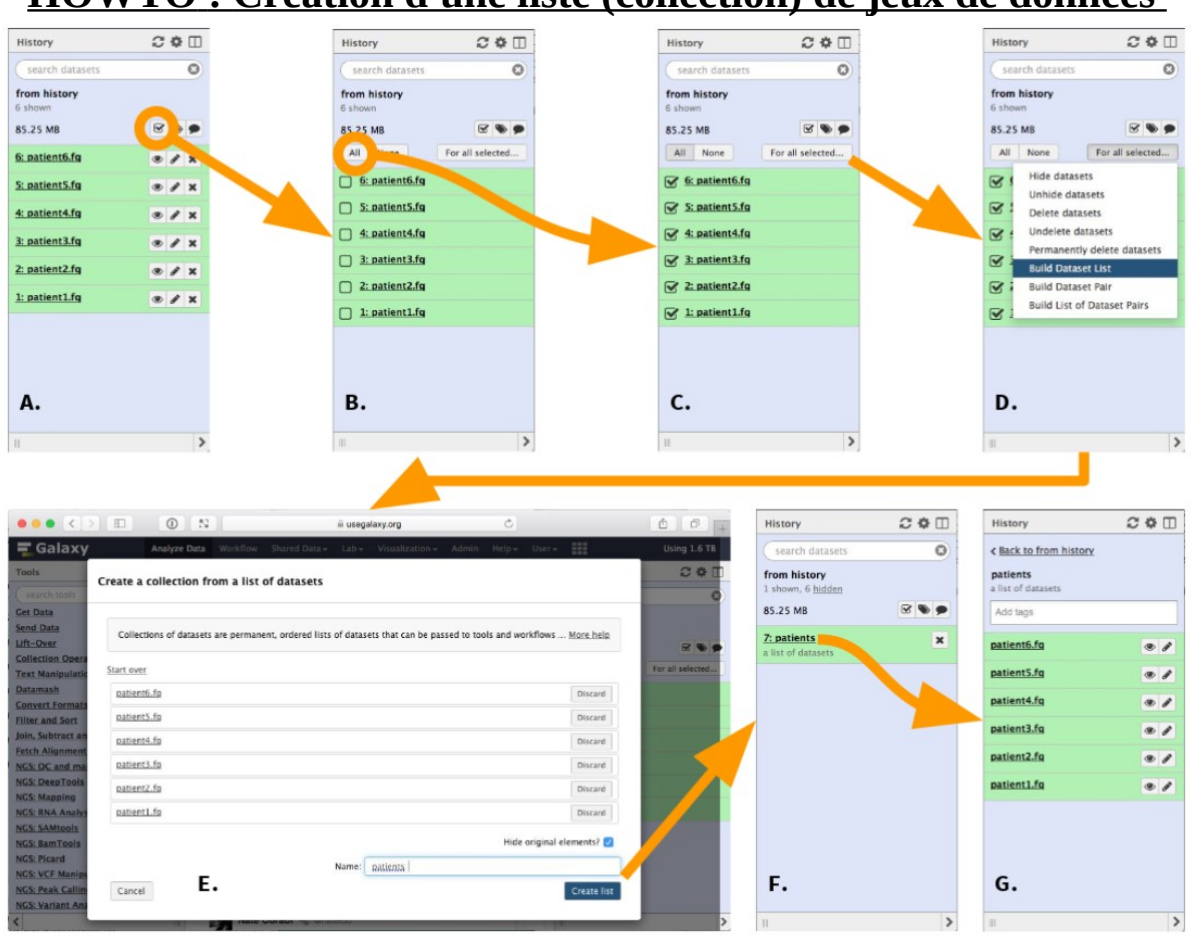

## **HOWTO :Création d'une liste (collection) de jeux de données**

source : https://galaxyproject.org/tutorials/collections/

Au préalable, il vous faut uploader l'ensemble de vos datasets dans un historique.

**A-** Dans le menu de gauche « History », cliquez sur la case à cocher à droite. Ceci permet d'afficher une case à cocher à gauche de chaque dataset.

**B-** Voux avez ensuite le choix entre soit sélectionner toutes les datasets en même temps : « All », soit sélectionner certaines datasets en cliquant sur leur case à cocher individuelle.

**C-** Cliquez ensuite sur le bouton à droite « For all selected.. ». Un menu déroulant s'affiche alors. **D**-Vous pouvez choisir « Build Dataset List » pour créer une collection. S'il s'agit de données pairées, vous avez la possibilité de créer une liste de datasets pairées.

**E-** L'interface qui s'ouvre automatiquement vous permet de nommer cette collection. Lors de la création de la collection, la case à cocher "Masquer les éléments d'origine" garantit que les jeux de données d'origine seront cachés dans l'historique. Cliquez sur "Créer une liste".

**F-** Une collection est maintenant ajoutée à l'historique et toutes les datasets d'origine sont cachées, de sorte que l'historique ne comporte qu'un élément.

**G-** Vous pouvez visualiser le contenu de la collection en cliquant dessus. Cette nouvelle collection de datasets peut être donnée en entrée de certains outils Galaxy.